# ESP Updates

# Get the most out of ESP.

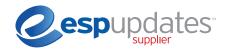

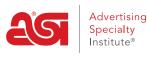

EVERY STEP OF THE WAY

asi/33020

asicentral.com

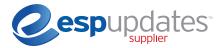

We've created this guide to help you get the most out of ESP<sup>®</sup>. Please reference these standards and guidelines to make sure distributors find your products quickly and include them in their end-buyer presentations. We don't want you to miss a single sales opportunity.

If you're ready to edit product details for existing products or add new products to ESP, visit <u>connect.asicentral.com</u>, select Update Your Products and log in to your dashboard.

#### **STANDARDS**

The following general rules apply to all data fields. ASI® monitors and corrects data that doesn't meet these guidelines.\*

#### **General Guidelines**

A promotional product is a product that can be imprinted or personalized with a logo or other text. Unimprinted or blank products are considered promotional products as long as they CAN be imprinted. If a product can't be imprinted, it isn't considered a promotional product and ASI may delete it from ESP.

#### **Data Field Relevancy**

Information entered must be relevant to the specific field and shouldn't include additional text pertaining to other data fields. Don't add any words/phrases unrelated to the product.

#### **Keyword Spamming**

Repeating words and/or phrases or using words that aren't relevant to a data field is prohibited in ESP Updates. It will NOT increase the probability that a product will show up or rank higher in search results. Our product search feature ignores multiple uses of the same word.

#### **Product Entry Rules**

Products with the following variations \*+MUST BE+\* represented as ONE single product (i.e. display one time on search results list):

- Color
- Size\*

Product characteristics (e.g. Flavors/Scents/SPF)
 Supplemental products or options (e.g. Candies, food fills, clips for lanyards, etc.)

• Imprint Method – including Blank vs Decorated

Material\*Shape\*

- Quantity Breaks/Corresponding Pricing
- Production Time

\*Products with Size, Material or Shape variations can be listed as separate product groups ONLY WHEN combining will result in more than 10 price grid variations.

#### **Text Field Rules**

- All text fields must start with an alpha-numeric character, including \$ # & % / -
- No text field shall use any special symbols other than \$ # & % / -
- No text shall contain a URL
- No Marketing text towards distributors
- No text field shall include any words or phrases from the "Restricted Words & Phrases" list

#### **Restricted Words/Phrases**

Text fields must not include any copyrighted, registered or trademarked words/phrases. If you have licensing documentation to use a specific restricted word or phrase, please contact us at **DataUpdates@asicentral.com**. For the most recent list of restricted words/phrases,

visit http://cdn.asicentral.com/knowledgebase/RestrictedWords\_ESPUpdates.pdf.

#### **Repeating Keywords and Other Product Attributes**

Repeated use of product names, product numbers, line names, contact information, colors, sizes, shapes, materials, imprint methods, prices or charges is prohibited and will not improve search results.

#### **Other Supplier Info**

Use of other supplier company names, line names or other related information in any text field is strictly prohibited and will be removed by ASI.

#### **Prices & Charges**

Do not include any base price or upcharge information in text fields. It will not improve search results or appear correctly in sales presentations or on purchase orders generated by ESP and ESP Orders. It can also misrepresent the product to distributors and end-buyers. ESP is optimized to read the price and charges and present them clearly to distributors.

#### Grammar

All text fields must contain proper grammar and spelling.

#### **Supplier Info**

All product data fields should be end-user safe and not contain supplier contact information. If you have specific notes to distributors, please use the Distributor Only Comments field (under the Basic Details tab), which is specially highlighted for distributors in ESP. To make changes to your contact info, please reach out to us at **DataUpdates@asicentral.com** and we will be happy to assist you.

#### **Questionable Products**

Any product that is legally sold in the USA will be included in ESP as represented by the supplier. ASI reserves the right to exclude any product that is morally or socially offensive to a broad audience, or that seeks to portray racism, sexism or a discriminatory activity against any group.

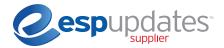

#### **EXPLORING ESP UPDATES**

Let's dive deeper into each section of ESP Updates. We take pride in having a lot of your product information in ESP because it easily connects your product to the right distributor. Please fill out as many fields as possible to get in front of distributors searching for specific product attributes.

As we explore each section, note that character counts are in parenthesis next to the fields below.

## **Section 1: Basic Details**

| Product Details                                                       |                                                                                                    |                           | Supplier, Line, & Trade Name                                                                        |                |  |  |  |  |
|-----------------------------------------------------------------------|----------------------------------------------------------------------------------------------------|---------------------------|----------------------------------------------------------------------------------------------------|----------------|--|--|--|--|
| Product Name (Required)                                               | 2 Product Number                                                                                                    | UPC Code                  | Supplier Name                                                                                       |                |  |  |  |  |
| Women's Polo Shirt                                                    | AB1234                                                                                                    |                           | Serendipity Products - ASI Test Company asi/86444                                                   |                |  |  |  |  |
| 18 (<br>Full Description (Required)                                   | of 60 characters                                                                                                    |                           | Line Name(s)<br>Check Line Names associated with this product<br>Quality Line  Serendipity Products |                |  |  |  |  |
| waist for a feminine look. Dyed to m                                  | bolo shirt. Some features include dropp<br>atch buttons and angled center front pl<br>/ occasion and to match any corporate | acket. Relaxed collar and | If any of your Supplier info is incorrect, please Contact Us<br>Trade Name(s)                       |                |  |  |  |  |
| External Product Id (Required)                                        |                                                                                                    | 286 of 800 characters     | Kensington ×                                                                                        |                |  |  |  |  |
| 3194-550668615                                                        |                                                                                                    |                           | Starts With •                                                                                       |                |  |  |  |  |
| Summary Description<br>Enter an abridged description for quick view a | nd other short description areas                                                                                            |                           | Catalog/Product Source Information                                                                  | Manage Catalog |  |  |  |  |
| Women's short sleeve cotton polo sh                                   | irt.                                                                                                    |                           | Select a Catalog or Product Source where this product is referenced                                 |                |  |  |  |  |
| Categories: Choose up to 5 Categories th                              | nat describe your product.                                                                                                  | 39 of 130 characters      | Fall Catalog (2016, CATL)         •         23                                                      |                |  |  |  |  |
| Choose a Product Category ·                                           |                                                                                                    |                           |                                                                                                    |                |  |  |  |  |
| Golf/Polo Shirts-Womens ×                                             |                                                                                                    |                           |                                                                                                    |                |  |  |  |  |

#### 1 Product Name (60)

Enter the name of the product. Must not include line names or product numbers. General text field rules apply.

#### **2** Product Number (14)

This is the item number that uniquely identifies your product. It should be the number that can be found in your catalog and/or may be placed on an order form. Should not include line names or product name. General text field rules apply.

#### Full Description (800)

A well-formed product description helps you sell the product and makes it more likely to be selected by distributors.

- Enter the description in paragraph form.
- Must be more than one character and more than one word.
- Do not use all capital letters.
- No line names or product numbers are allowed in this field. Include benefits and features of the product.
- As mentioned earlier, keyword spamming in any field is prohibited, including the Full Description. Use only words/ phrases that relate to the product and do not repeat words.
- Must not include any marketing towards distributors. A separate field called Distributor Only Comments can be used for this purpose. General text field rules apply.

#### **4** External Product ID (100)

Enter a unique ID that matches the product to your internal systems. It may be the same as the Product Number field as long as your product numbers are unique. This field is not searched or displayed in ESP. General text field rules apply.

#### **5** Summary Description (130)

Enter a brief elevator pitch about your product. Distributors will see this in the initial product search results, and it may be included in presentations to end-buyers. Repeating words within the summary field will not increase search results. General text field rules apply.

#### 6 Categories

You must assign a least one category and **up to a maximum of two categories** for each item. Categories must be relevant. Use a general category only if no specific categories apply. For example, a ceramic mug would not be classified in the general category of Mugs, since Mugs-Ceramic is an available specific category. A more specific category will help with a more targeted search and is more likely to help sell a product. In general, 30% of searches in ESP are for specific categories, not general categories.

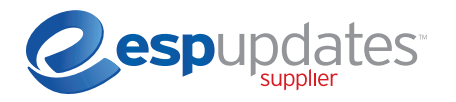

| Product Details                                                                         |                                  |                       | Supplier, Line, & Trade Name                                        |                 |
|-----------------------------------------------------------------------------------------|----------------------------------|-----------------------|---------------------------------------------------------------------|-----------------|
|                                                                                         |                                  |                       | Supplier Name                                                       |                 |
| Product Name (Required)                                                                 | Product Number                   | UPC Code              |                                                                     |                 |
| Women's Polo Shirt                                                                      | AB1234                           |                       | Serendipity Products - ASI Test Company asi/86444                   |                 |
| 18 of 60 c                                                                              | baracters                        |                       | Line Name(s)                                                        |                 |
| Full Description (Required)                                                             |                                  |                       | Check Line Names associated with this product                       |                 |
|                                                                                         |                                  |                       | Quality Line                                                        |                 |
| Women's short sleeve 100% cotton polo s                                                 |                                  |                       | If any of your Supplier info is incorrect, please Contact Us        |                 |
| waist for a feminine look. Dyed to match<br>side slits. Many colors for almost any occa |                                  |                       | 3 Trade Name(s)                                                     |                 |
| side sins, many colors for almost any occa                                              | asion and to match any corporate | brand message.        | Trade Name(s)                                                       |                 |
|                                                                                         |                                  | 286 of 800 characters | Kensington ×                                                        |                 |
| External Product Id (Required)                                                          |                                  |                       |                                                                     |                 |
| 3194-550668615                                                                          |                                  |                       | Starts With                                                         |                 |
| Summary Description                                                                     |                                  |                       |                                                                     |                 |
| Enter an abridged description for quick view and oth                                    | ner short description areas      |                       | Catalog/Product Source Information                                  | Manage Catalogs |
| Women's short sleeve cotton polo shirt.                                                 |                                  |                       | Select a Catalog or Product Source where this product is referenced |                 |
|                                                                                         |                                  | 39 of 130 characters  | Fall Catalog (2016, CATL) - 23                                      |                 |
| ategories: Choose up to 5 Categories that de                                            | scribe your product.             |                       |                                                                     |                 |
| Choose a Product Category ·                                                             |                                  |                       |                                                                     |                 |
|                                                                                         |                                  |                       |                                                                     |                 |

#### 1 Line Name(s)

Another name you are known by. Can apply to entire product listing or a large group of products offered. Line names can't be the same as the product or product name or your company name. Example: A mug can't have the line name "mug."

#### 8 Trade Name(s)

Brand name associated with a given product. Trade name and line name for the product can't be the same.

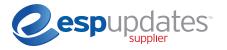

| Golf ×     | Sports ×       | Activewear ×  |        |   |   |
|------------|----------------|---------------|--------|---|---|
| Product TI | neme:          |               |        |   |   |
| Theme Gro  | up             |               | Theme  |   |   |
| Sports - G | Seneral        | Ŧ             | Golf   | • | × |
| Sports - G | General        | •             | Tennis |   | × |
|            | dditional Ther |               |        |   |   |
| CHINA      | 🖲 U.S.A. 🛛     | CANADA 🔲 MEXI | со     |   |   |
| 0.1        | Country        |               |        |   |   |

#### Product Keywords (30)

Provide additional keywords that will help the distributor to find your product.

- Use words only related to the product and what the distributor is most likely to search by.
- Do not repeat the same words used in the Product Name, Description or Summary fields.
- Do not practice keyword spamming.
- Keyword phrases should be brief one or two words per phrase. Do not create sentences.
- Limit the number of characters to 30 for each keyword/phrase and up to 30 relevant keywords/phrases.
- Do not include other supplier company names or line names or product numbers
- General text field rules apply.

#### **2** Product Theme

Assign a maximum of (5) themes. Themes must be relevant to a specific topic or event, not what the product is or what it is used for.

#### Country Where Manufactured

Select the country where the product is manufactured, not assembled or decorated.

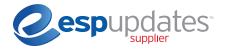

| Shipping Estimate: T<br>Number of Items                                                                | his information will be used t<br>Per                             | o Estimate the Cost                           | <ul> <li>EMAS</li> <li>EN345, EN388, EN420, EN471 &amp; EN531</li> <li>EPA</li> </ul>                                                                                                    | <ul> <li>PMA</li> <li>Prop 65</li> <li>QCA</li> </ul> |
|----------------------------------------------------------------------------------------------------|-------------------------------------------------------------------|-----------------------------------------------|----------------------------------------------------------------------------------------------------|-------------------------------------------------------|
|                                                                                                    |                                                                   |                                               | ESD STM 2.1                                                                                                    | RoHS                                                  |
| 100                                                                                                    | Case •                                                            |                                               | Energy Star                                                                                                    | SDHC                                                  |
| Shipping Dimensions                                                                                    | Enter space between who                                           | ble numbers and fractions, no hyphens (2.3/4) | FAA                                                                                                    | SFI                                                   |
| Length Unit Type                                                                                       |                                                                   | it Type Height Unit Type                      | FCC FDA                                                                                                    | SQF<br>TAA                                            |
| 35 în                                                                                                  | • × 20 in                                                         | • • × 29 in •                                 | E FSC                                                                                                    | I TSA                                                 |
|                                                                                                    |                                                                   |                                               | Food Grade                                                                                                    | i UL                                                  |
| Shipping Weight                                                                                        |                                                                   |                                               | GOTS                                                                                                    | USDA Organic                                          |
| Weight                                                                                                 | Unit Type                                                         |                                               | GSA GSA                                                                                                    | USPS                                                  |
| 40                                                                                                    | lbs +                                                             |                                               |                                                                                                    | I WIMA                                                |
|                                                                                                    |                                                                   |                                               | + Add Custom Compliance Choice                                                                                                    |                                                       |
| Shipper Bills by: 🗷 W                                                                                  | eight of the Package                                              | Size of the Package                           | 8 Link to Product Data Sheet                                                                                                    |                                                       |
| em Packaging See Prici                                                                                 | no Tab to add any applicable                                      | . undraman                                    | Enter a URL for Product Data Sheet                                                                                                    |                                                       |
| chini achaging See Pika                                                                                |                                                                   |                                               | 0.51                                                                                                    |                                                       |
| - D II                                                                                                 |                                                                   |                                               |                                                                                                    |                                                       |
|                                                                                                    | 🖾 Case                                                            | Gift Bag                                      | Safety<br>Obeck off the Safety Information that applies to your prod                                                                                                    | urt                                                   |
| Gift Boxes                                                                                             | 🔲 Gift Wraj                                                       | pped 📃 Individual Poly Bag                    | Check off the Safety Information that applies to your prod                                                                                                    | uct                                                   |
| Gift Boxes                                                                                             | <ul> <li>Gift Wrap</li> <li>Poly Bag</li> </ul>                   | pped Individual Poly Bag                      | Check off the Safety Information that applies to your prod Choking Hazard - Contains a Marble                                                                                                    | uet                                                   |
| <ul><li>Gift Boxes</li><li>Mailer</li></ul>                                                            | 🔲 Gift Wraj                                                       | pped Individual Poly Bag                      | Check off the Safety Information that applies to your prod<br>Choking Hazard - Contains a Marble<br>Choking Hazard - Contains a Small Ball                                                                                                    | uct                                                   |
| Gift Boxes<br>Mailer<br>Shrink Wrap                                                                    | <ul> <li>Gift Wrap</li> <li>Poly Bag</li> </ul>                   | pped Individual Poly Bag                      | Check off the Safety Information that applies to your prod<br>Choking Hazard - Contains a Marble<br>Choking Hazard - Contains a Small Ball<br>Choking Hazard - Is a Marble                                                                                                    | uct                                                   |
| <ul> <li>Gift Boxes</li> <li>Mailer</li> <li>Shrink Wrap</li> </ul>                                    | <ul> <li>Gift Wrap</li> <li>Poly Bag</li> </ul>                   | pped Individual Poly Bag                      | Check off the Safety Information that applies to your prod<br>Choking Hazard - Contains a Marble<br>Choking Hazard - Contains a Small Ball                                                                                                    | uet                                                   |
| <ul> <li>Gift Boxes</li> <li>Mailer</li> <li>Shrink Wrap</li> <li>✓ Sling Bag</li> </ul>               | <ul> <li>Gift Wrap</li> <li>Poly Bag</li> <li>Tuck Box</li> </ul> | oped 🛛 Individual Poly Bag<br>Pouch           | Check off the Safety Information that applies to your prod<br>Choking Hazard - Contains a Marble<br>Choking Hazard - Contains a Small Ball<br>Choking Hazard - Is a Marble<br>Choking Hazard - Is a Small Ball                                                                                                    | uet                                                   |
| Bulk Gift Boxes Gift Boxes Mailer Shrink Wrap Giling Bag Add an Additional Pack Additional Shipping In | Gift Wraj<br>Poly Bag<br>Tuck Box                                 | oped 🛛 Individual Poly Bag<br>Pouch           | Check off the Safety Information that applies to your prod<br>Choking Hazard - Contains a Marble<br>Choking Hazard - Contains a Small Ball<br>Choking Hazard - Is a Marble<br>Choking Hazard - Is a Small Ball<br>Choking Hazard - Can suffocate on Balloon                                                         | uet                                                   |
| Gift Boxes<br>Mailer<br>Shrink Wrap<br>Sling Bag<br>Add an Additional Pack                             | Gift Wrap<br>Poly Bag<br>Tuck Box<br>saging Type<br>Iformation    | pped Individual Poly Bag<br>Pouch             | Check off the Safety Information that applies to your prod<br>Choking Hazard - Contains a Marble<br>Choking Hazard - Is a Marble<br>Choking Hazard - Is a Marble<br>Choking Hazard - Is a Small Ball<br>Choking Hazard - Can suffocate on Balloon<br>Choking Hazard - Small Parts<br>Warranty Information           | uet                                                   |
| Gift Boxes<br>Mailer<br>Shrink Wrap<br>Sling Bag<br>Add an Additional Pack<br>Additional Shipping In   | Gift Wrap<br>Poly Bag<br>Tuck Box<br>saging Type<br>Iformation    | pped Individual Poly Bag<br>Pouch             | Check off the Safety Information that applies to your prod<br>Choking Hazard - Contains a Marble<br>Choking Hazard - Contains a Small Ball<br>Choking Hazard - Is a Marble<br>Choking Hazard - Is a Small Ball<br>Choking Hazard - Can suffocate on Balloon<br>Choking Hazard - Small Parts                         | uet                                                   |
| Gift Boxes<br>Mailer<br>Shrink Wrap<br>Sling Bag<br>Add an Additional Pack<br>Additional Shipping In   | Gift Wrap<br>Poly Bag<br>Tuck Box<br>saging Type<br>Iformation    | pped Individual Poly Bag<br>Pouch             | Check off the Safety Information that applies to your prod<br>Choking Hazard - Contains a Marble<br>Choking Hazard - Is a Marble<br>Choking Hazard - Is a Marble<br>Choking Hazard - Is a Small Ball<br>Choking Hazard - Can suffocate on Balloon<br>Choking Hazard - Small Parts<br>Warranty Information           | uet                                                   |
| Gift Boxes<br>Mailer<br>Shrink Wrap<br>Sling Bag<br>Add an Additional Pack                             | Gift Wrap<br>Poly Bag<br>Tuck Box<br>saging Type<br>Iformation    | pped Individual Poly Bag<br>Pouch             | Check off the Safety Information that applies to your prod<br>Choking Hazard - Contains a Marble<br>Choking Hazard - Contains a Small Ball<br>Choking Hazard - Is a Marble<br>Choking Hazard - Is a Small Ball<br>Choking Hazard - Can suffocate on Balloon<br>Choking Hazard - Small Parts<br>Warranty Information | uet                                                   |

#### 1 Shipping Estimate

Enter the number of items per shipping container. When selecting "other" for the shipping container, do not include line names, product names or number, contact information, color, size, shape, material, imprint method or charges. Try to select from the existing containers. List as much as possible because anything entered in "other" will not be searched.

#### **2** Shipping Dimensions

Enter the dimensions of the shipping container (not the product).

#### **B** Shipping Weight

Enter the combined weight of the product and shipping material.

#### 4 Item Packaging

Select from the options provided to depict the type of packaging that will hold the product in the shipping container. A sleeve or gift box may be considered a feature of the product, not a shipping container.

#### **5** Additional Packaging Type (150)

If your packaging type is not on the list, select "Add an additional packaging type" and enter your own.

#### 6 Additional Shipping Information (1,500)

This field should only contain additional information regarding shipping. Example: You may want to include statements like "Must be shipped by Ground only," "Contains fragile materials," "Contains perishable food products," etc. General text field rules apply.

#### **7** Carrier Information

Select the appropriate carrier from the drop-down menu.

#### **8** Link to Product Data Sheet

Only valid URLs can be supplied. Provide a link to your website where the distributor can find additional information about the product, including certifications, safety and compliance guidelines, specifications, user's manuals, etc.

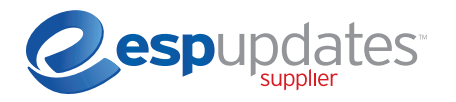

| [ | Disclaimer                                                                                                    |
|---|----------------------------------------------------------------------------------------------------|
|   | We cannot guarantee colors are fade resistant.                                                                                            |
|   | Additional Product Information                                                                                                    |
|   | Add text information only. If upcharges are associated with the additional information, use Product Options.                              |
|   | Distributor Only Comments<br>Add text information only. If upcharges are associated with the additional information, use Product Options. |
|   | Orders are considered complete up to 5% over or under run.                                                                                |
|   |                                                                                                    |
|   |                                                                                                    |

#### **1** Disclaimer (1,500)

Enter any disclaimers or legal information relevant to the product. Minimum two words. Do not use all capital letters or include any marketing. General text field rules apply.

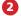

#### **2** Additional Product Information (3,000)

Include additional relevant information regarding the product. General text field rules apply.

#### **B** Distributor Only Comments (1,500)

Information specifically for distributors. Can include marketing content.

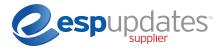

| Options          |            |                    |                |                      | Clear All |
|------------------|------------|--------------------|----------------|----------------------|-----------|
| 1. Split Shipmer | Its        |                    |                |                      | Edit      |
| Add a Custom S   | hipping    | Option             |                |                      |           |
|                  |            |                    |                |                      |           |
|                  |            |                    |                |                      |           |
| Edit an          | Optior     | 1                  |                | ×                    |           |
|                  |            |                    |                |                      |           |
| 0 . I. T         |            |                    |                | Required for order   |           |
| Option Ty        | pe (Req    | uired )            |                |                      |           |
| Shipping         |            |                    |                | •                    |           |
| 1 Option Na      | me (Re     | quired )           |                |                      |           |
| Split Ship       | ments      |                    |                |                      |           |
| 2 Values (R      | quired )   |                    |                | Can only order one   |           |
| 2 locatio        | ns ×       | 3 locations ×      | 4 locations ×  |                      |           |
| [                |            |                    |                |                      |           |
| 3 Additiona      | I Inforn   | nation             |                |                      |           |
| Maximum          | of 4 loc   | ations.            |                |                      |           |
|                  |            |                    |                |                      |           |
| See Pricir       | ig Tab to  | o add any applicat | ole upcharges. |                      |           |
| *This option     | will be sa | ved to Shipping    | Canc           | el Apply Apply & Add |           |

## **1** Options (Add a Custom Shipping Option)

#### Option Name (1,500)

Brief description of the actual product option (not the product). Adding non-relevant words and phrases will not improve search results and will only confuse distributors. General text field rules apply.

#### **2** Values (1,500)

Should only contain single orderable values or phrases. It must be brief (no sentences) and must not contain charges. Values should not be identical to the Option Name and should not include any contact information. This information is used for ordering purposes only and has no bearing on search. Not specifying correct value in this field will result in incorrect orders and can potentially delay processing.

#### **B** Additional Information (100)

Use only to enter additional information or comments pertaining to the option. General text field rules apply.

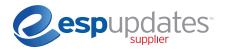

# **Section 2: Attributes**

| Product Colors       |                                     |                                | Clear All                         | 3 Product Materials                  |           |        |             |
|----------------------|-------------------------------------|--------------------------------|-----------------------------------|--------------------------------------|-----------|--------|-------------|
| Select Color Group   | ions by clicking on any of the cold | or buttons below. You may sele | ct the same color more than once. | #1: Cotton                           |           | Rename | Create Comb |
| + White              | + 📕 Blue                            | + Brown                        | + 🖪 Assorted                      | Material Type:                       | Cotton    | •      |             |
| + Black              | + Purple                            | + Orange                       | + Multi color                     | + Add an Additional Material         |           |        |             |
| + 🔳 Gray             | + Red                               | + Yellow                       | + Clear                           | 4 Product Shape                      |           |        | Clear       |
| + 📕 Metals 🕶         | + Pink                              | + 📕 Green                      | + 🔳 Other                         | Shapes: Separate shapes with a comma |           |        | (Incoment   |
| Other Popular Colors |                                     |                                |                                   | Grapoor Separate anapes war a commu  |           |        |             |
| + Navy Blue          | + Royal Blue                        | + Light Blue                   | + Teal                            | Starts With •                        |           |        |             |
| + 📕 Burgundy         | + Maroon                            | + Gold                         | + Silver                          |                                      |           |        |             |
| #1: Midnight Black   |                                     | Renam                          | e 🛛 🕸 Create Combo 🛛 🗙            | Any Shape Custom Shape               |           |        |             |
| Black Hue            | MEDIUM • RGB                        | HEX:                           | I                                 | Item Weight                          |           |        |             |
|                      |                                     |                                |                                   | Weight                               | Unit Type |        |             |
| #2: Ocean            |                                     | Renam                          | e 💠 Create Combo 🗙                |                                      | lbs       | ٠      |             |
| Blue                 | MEDIUM + RGB                        | HEX.                           |                                   | +Add an Additional Weight            |           |        |             |
| Product Size         |                                     |                                |                                   | Options                              |           |        | Clear       |
| Default Size Type    |                                     |                                |                                   | #1. Placket Option                   |           |        | Edit        |

# Select Color Group

#### Rename (60)

Each product should have at least one color value associated with it (the product, not the container). Select desired colors from the list provided. After you click the plus sign next to a color to add it, you may rename it by clicking "Rename" in blue (general text field rules apply). You may also create combination colors. Options for Hue and RGB/HEX codes are available.

#### Product Size

Click the drop-down and select a Size Type. You may need to choose various sizes or values within a type (common in apparel). Make sure you enter the size of the product, not the shipping container.

#### **B** Material Type (100)

Select a material from the list provided. You may rename your material (general text field rules apply). Do not include line name, product number, product name, product shape, size, materials or charges. You may also create combination materials and material blends.

#### 4 Shape

Enter a shape. Do not add a shape that's the same as the product itself. A magnet shaped like a mug would have a "mug" shape; however, a ceramic mug would not have a "mug" shape.

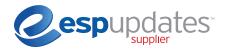

# **Section 3: Imprinting**

| Colors: Separate colors with a comma     OR-     PMS #: Separate PMS Codes with a Comma     DR-     PMS #: Separate PMS Codes with a Comma                                                                                                    | Basic Details Attribute        | s Şîmpr         | inting   | Pricing | Images | SKU & Inventor | Availability        | Summary            | $\rangle$ | Save       | Make Activ |
|----------------------------------------------------------------------------------------------------|--------------------------------|-----------------|----------|---------|--------|----------------|---------------------|--------------------|-----------|------------|------------|
| Imprint Method #1: Silkscreen Name Silkscreen Apply an Upcharges Mew Upcharges: Silkscreen Personalization Available (Select Method) Add Imprinting Details Imprint Colors Colors: Separate colors with a comme Black × Blue × Green × White × Yellow × Red ×                                                                                                    | Imprinting Methods             |                 |          |         |        |                |                     |                    |           |            |            |
| Name   Silkscreen   Apply an Upcharge   Wew Upcharges   Silkscreen    Personalization Available  (Select Method)   Add  Imprinting Details  Imprint Colors                                                                                                    | (Select Method)                | • A             |          |         |        |                |                     |                    |           | Also Sold: | 🔲 Unimprin |
| Silkscreen  Apply an Upcharge Vew Upcharges: Silkscreen  Personalization Available (Select Method)  Add  Imprinting Details  Imprint Colors  Colors: Separate cobre with a comme  OR- PMS #: Separate PMtS Codes with a Comme  OR- PMS #: Separate PMtS Codes with a Comme  OR- OR- OR- OR- OR- OR- OR- OR- OR- OR                                                                                                    |                                | ı               |          |         |        |                |                     |                    |           |            | ×          |
| Personalization Available (Select Method)  Imprinting Details Imprint Colors Colors: Separate colors with a comma Black X Blue X Green X White X Yellow X Red X                                                                                                    |                                |                 |          |         |        |                |                     |                    |           |            |            |
| (Select Method)     • Add       Imprinting Details       Imprint Colors       • Colors: Separate cobrs with a comma       Black × Blue × Green × White × Yellow × Red ×                                                                                                    | Apply an Upcharge Mew          | Upcharges: Silk | kscreen  |         |        |                |                     |                    |           |            |            |
| Imprinting Details  Imprint Colors  Colors: Separate colors with a comma  Colors: Separate colors with a comma  Colors: Separate PMS Codes with a Comma  Colors: Separate PMS Codes with a Comma  Colors: Colors: Colo | Personalization Available      |                 |          |         |        |                |                     |                    |           |            |            |
| mprint Colors © Colors: Separate cobrs with a comma Black X Blue X Green X White X Yellow X Red X                                                                                                    | (Select Method)                | • A             |          |         |        |                |                     |                    |           |            |            |
| Colors: Separate colors with a comma     OR-     PMS #: Separate PMS Codes with a Comma     Black x Blue x Green x White x Yellow x Red x                                                                                                    | Imprinting Details             |                 |          |         |        |                |                     |                    |           |            |            |
| Black ×     Blue ×     Green ×     White ×     Yellow ×     Red ×                                                                                                    | mprint Colors                  |                 |          |         |        |                |                     |                    |           |            | Clear      |
|                                                                                                    | Colors: Separate colors with a | comma           |          |         |        | -OR-           | PMS #: Separate PMS | Codes with a Comma |           |            |            |
| Anniu an Linchama                                                                                                    | Black × Blue × Green           | × White ×       | Yellow × | Red ×   |        |                |                     |                    |           |            |            |
| Apply an Uncharge                                                                                                    |                                |                 |          |         |        |                |                     |                    |           |            |            |
|                                                                                                    | Apply an Upcharge              |                 |          |         |        |                |                     |                    |           |            |            |

#### **1** Select Method (60)

Choose an imprint method from the list provided. Only select an imprint method for the specific product you are editing (not for other products you offer). You may rename your imprint method if you want. General text field rules apply.

#### **2** Personalization (60)

Indicate personalization only if the item can be printed with individual names or other personalized text, often in addition to an imprinted logo or company name. After checking the Personalization box, you may indicate a specific method from the list provided. You may rename your personalization method if you like. General text field rules apply.

#### **B** Imprint Colors (1,500)

Enter the imprint colors available for the product (not for other products you offer). If you use the PMS system or PMS matching, you may list your PMS codes instead of specifying color names. You can list imprint color names or PMS codes, but not both. General text field rules apply.

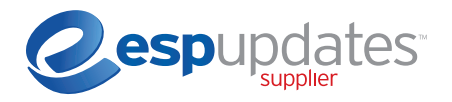

|                   |                                     | Details                      |
|-------------------|-------------------------------------|------------------------------|
| 7-10              | Business Days                       | After approval of artwork.   |
| + Add             | another Production Time             |                              |
| Rush<br>Time      | Service Offered                     | Details                      |
| 3                 | Business Days                       | Maximum order of 1000 pieces |
| + Add             | another Rush Time Apply an Upcharge |                              |
|                   | Day Service Offered                 |                              |
| Same Same Details | Bay Service Oneled                  |                              |

#### **1** Production Time (500)

Enter the production in work days for the product. You may also enter specific comments about the production time in the Details field. Do not include line names, product names, numbers, colors, sizes, shapes and materials or charges. General text field rules apply.

#### **2** Rush Service Offered/Same Day Service Offered (500)

Indicate the Rush or Same Day Service you offer for the product by checking the appropriate box. Enter comments about the service in the Details field. Do not include line names, product names, numbers, colors, sizes, shapes and materials or charges. General text field rules apply.

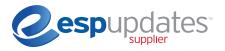

| Imprint Size                                                                                                    |                                                         |                                                                 |                    |              |         |             |  |
|----------------------------------------------------------------------------------------------------|---------------------------------------------------------|-----------------------------------------------------------------|--------------------|--------------|---------|-------------|--|
| 2" × 2"                                                                                                    |                                                         |                                                                 |                    |              |         |             |  |
| + Add another Size Apply an                                                                                                    | Upcharge                                                |                                                                 |                    |              |         |             |  |
| mprint Location                                                                                                    |                                                         |                                                                 |                    |              |         | Code        |  |
| On pocket                                                                                                    |                                                         |                                                                 |                    |              |         |             |  |
| + Add another Location Appl                                                                                                    | an Upcharge                                             |                                                                 |                    |              |         |             |  |
| Additional Colors Information                                                                                                    |                                                         |                                                                 |                    |              |         |             |  |
| Details                                                                                                    |                                                         |                                                                 |                    |              |         |             |  |
| Additional Color Available                                                                                                    |                                                         |                                                                 |                    |              |         |             |  |
| + Add another Color Apply at Additional Location Information                                                                                                    | Upcharge View Upcharge                                  | s: Additional Color A                                           | vailable   Additio | nal Color Av | ailable |             |  |
|                                                                                                    | Upcharge View Upcharge                                  | 8: Additional Color A                                           | vallable   Additio | nal Color Av | ailable |             |  |
| Additional Location Information<br>Details<br>Additional Location Available                                                                                                    | Upcharge View Upcharge                                  | s: Additional Color A                                           | vailable   Additio | nal Color Av | ailable |             |  |
| Additional Location Information<br>Details<br>Additional Location Available<br>+ Add another Location                                                                                                    |                                                         | 5: Additional Color Av                                          | vallable   Additio | nal Color Av | ailable |             |  |
| Additional Location Information<br>Details<br>Additional Location Available<br>+ Add another Location Appl<br>Artwork Information                                                                                         |                                                         | 8: Additional Color A                                           | valiable   Additio | nal Color Av | ailable |             |  |
| Additional Location Information<br>Details<br>Additional Location Available<br>Add another Location Appl<br>Artwork Information<br>& Art Services                                                                         | ran Upcharge                                            | <ol> <li>Additional Color At<br/>Additional Color At</li> </ol> | valiable   Additio | nal Color Av | ailable |             |  |
| Additional Location Information<br>Details<br>Additional Location Available                                                                                                    | an Upcharge                                             | <ol> <li>Additional Color At<br/>Additional Color At</li> </ol> | velisble   Additio | nal Color Av | ailable |             |  |
| Additional Location Information<br>Details<br>Additional Location Available<br>Add another Location<br>Appl<br>Artwork Information<br>& Art Services<br>& Paper Proof                                                     | en Upcharge<br>Comments<br>Via Fax                      | <ol> <li>Additional Color Av</li> </ol>                         | veilable   Additio | nal Color Av | ailable |             |  |
| Additional Location Information<br>Details<br>Additional Location Available<br>Add another Location Appl<br>Add another Location Appl<br>Artwork Information<br>& Art Services<br>& Paper Proof<br>& Pre-production Proof | comments<br>Comments<br>Via Fax<br>Comments<br>Comments | s: Additional Color At                                          |                    | nal Color Av |         |             |  |
| Additional Location Information<br>Details<br>Additional Location Available<br>Add another Location Appl<br>Artwork Information<br># Art Services<br># Paper Proof<br># Pre-production Proof<br># Virtual Proof           | comments<br>Comments<br>Via Fax<br>Comments<br>Comments |                                                                 |                    | nal Color Av |         | Spec Sample |  |

#### 1 Imprint Size (750)

Enter the size of the imprint area, not the product size. General text field rules apply.

#### **2** Imprint Location (100)

Enter the area where the imprint will be placed on the product. If there's more than one location, click "Add Another Location." General text field rules apply.

#### **B** Additional Colors Information (1,500)

Enter information regarding additional imprint colors that may require an additional charge beyond what's included in the base price. Keep this information short and relevant to additional imprint colors only. If an upcharge is assigned to this field, it will show up in ESP and ESP Orders; unnecessary text or irrelevant information will make it harder for the distributor to understand the upcharge. General text field rules apply.

#### **4** Additional Location Information (1,500)

Only enter information regarding additional imprint locations that may require an additional charge beyond what's included in the base price. Keep it short and relevant to additional imprint locations. If an upcharge is assigned to this field, it will show up in ESP and ESP Orders; unnecessary text or irrelevant information will make it harder for the distributor to understand the upcharge. General text field rules apply.

#### **5** Artwork Information (500)

Check the appropriate box for the artwork or proof services you provide and enter information related to that service. Do not enter product names, numbers, colors, sizes, shapes, materials or charges. General text field rules apply.

#### **6** Samples (500)

Check the appropriate box for what types of samples you provide and enter information related to those samples. Do not include line names, product names, numbers, colors, sizes, shapes and materials or charges. General text field rules apply.

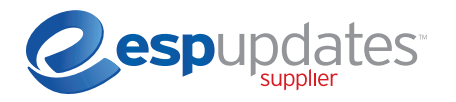

# **Section 4: Pricing**

| Base Price Grids                                                                                                    | ) Use Single Price                                                | Grid 🛞 Use Mi                        | ultiple Price Grids |                     |                 |            |   |       |       |   |       |       |   |        |                    |
|----------------------------------------------------------------------------------------------------|-------------------------------------------------------------------|--------------------------------------|---------------------|---------------------|-----------------|------------|---|-------|-------|---|-------|-------|---|--------|--------------------|
| Break out my Product                                                                                                    | by Price All Price                                                | ces based on Size                    | e-Apparel-Bra Siz   | es : 3 Variations 🔅 | Reset           |            |   |       |       |   |       |       |   |        |                    |
| Click arrow to Open/Collapsi                                                                                                    | e price grid.                                                     |                                      |                     |                     |                 |            |   |       |       |   |       |       |   |        | Reorder P          |
| Base Price Small                                                                                                    |                                                                   | Produc                               | :t#:                | by: Standard &      | Numbered ( 1 Va | iations )  |   |       |       |   |       |       |   |        | grids              |
| Sold Per i                                                                                                    | piece                                                             | piece                                | piece               | piece               | piece           | piece      |   | piece | piece | 5 | piece | piece |   |        | ~                  |
| Quantity                                                                                                    | 100                                                               | 200                                  |                     |                     |                 |            |   |       |       |   |       |       |   |        |                    |
| O List Price                                                                                                    | 22                                                                | 20                                   |                     |                     |                 |            |   |       |       |   |       |       |   |        |                    |
| O Net Cost                                                                                                    | 13.2                                                              | 20                                   |                     |                     |                 |            |   |       |       |   |       |       |   |        |                    |
| O Price Codes                                                                                                    | C/R 40% *                                                         | •                                    | •]                  | *                   | •]              | •          | , |       | 3     | • |       |       | * |        |                    |
| List Price per Piece                                                                                                    | 22                                                                | 20                                   |                     |                     |                 |            |   |       |       |   |       |       |   |        |                    |
|                                                                                                    |                                                                   |                                      |                     |                     |                 |            |   |       |       |   |       |       |   |        |                    |
| Price Includes i                                                                                                    | one color imprir                                                  | nt                                   |                     |                     |                 |            |   |       |       |   |       |       |   |        |                    |
| Price Includes i                                                                                                    | Request - QUR ≬                                                   |                                      | đj                  |                     |                 |            |   |       |       |   |       |       |   | Delete | ^                  |
| Ø Set as Quote Upor                                                                                                    | I Request - QUR ≬                                                 |                                      |                     | by: Standard &      | lumbered ( 1 Va | riations ) |   |       |       |   |       |       |   | Delete | Reorder F          |
| I Set as Quote Upor                                                                                                    | n Request - QUR (/<br>e price grid,<br>n                          | not recommende                       |                     | by: Standard & I    | Numbered ( 1 Va | riations ) |   | piece | piece |   | piece | piece |   | Delete | Reorder F          |
| Set as Quote Upor     Click arrow to Open/Collapse     Base Price Mediur                                                                                                    | n Request - QUR (/<br>e price grid,<br>n                          | not recommende                       | :t #.               |                     |                 |            |   | piece | piece |   | piece | piece |   | Delete | Reorder P<br>grids |
| Set as Quote Upon Click arrow to Open/Collaps Sold Per Quantity                                                                                                    | n Request - QUR (<br>e price grid,<br>n<br>piece                  | not recommendes<br>Produc            | :t #.               |                     |                 |            |   | piece | piece |   | piece | piece |   | Delete | Reorder P<br>grids |
| Set as Quote Upon Click arrow to Open/Collaps Sold Per Guantity Uantity List Price                                                                                                    | n Request - QUR (r<br>e price grid,<br>n<br>piece                 | Produc<br>piece                      | :t #.               |                     |                 |            |   | piece | piece |   | piece | piece |   | Delete | Reorder P<br>grids |
| Set as Quote Upon Click arrow to Open/Collaps Sold Per Guantity Uantity List Price                                                                                                    | n Request - QUR (<br>e price grid.<br>n<br>piece<br>100<br>25     | Produc<br>piece<br>200<br>24<br>14.4 | :t #.               |                     |                 |            |   | piece | piece |   | piece | piece |   | Delete | Reorder P<br>grids |
| K Set as Quote Upon     Cick among to Open Collapse     Base Price Medium     Sold Per     i     Quantity     O List Price     ONet Cost     Price Code     Price Code     Price     Price     Price     Price     Price     Price     Price     Price     Price     Price     Price     Price     Price     Price     Price     Price     Price     Price     Price     Price     Price     Price     Price     Price     Price     Price     Price | Request - QUR (/<br>eprice grid.<br>n<br>plece<br>100<br>25<br>15 | Produc<br>piece<br>200<br>24<br>14.4 | piece               |                     | piece           |            |   | piece | piece |   | piece | piece |   | Delete | Reorder P<br>grids |

#### **Pricing Subtab**

#### **1** Base Price (100)

Associate a name with a specific price grid (very useful when a product has multiple base prices). Example: Your mug is sold in three sizes and the three base prices are different according to size. You could name the first price grid "Small," the second "Medium," and the third "Large." General text field rules apply.

#### **2** Price Codes

Should not contain any "Z" discount codes, ("zero" discount to the distributor).

#### Price Includes Statement (100)

Indicate to the distributor what's included in the base price. Do not include line name, product name or product numbers. General text field rules apply.

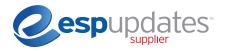

|                                                                        | Attributes      | Can order less     | Pricing than minimum | Images<br>Price Type | SKU & | Inventory  | Availability Currency Type: | Summa<br>US Dollar | ry V  |           | Save     | Make Active |
|------------------------------------------------------------------------|-----------------|--------------------|----------------------|----------------------|-------|------------|-----------------------------|--------------------|-------|-----------|----------|-------------|
| Apply an Upcharge<br>These are incremental of<br>+ Add an additional U |                 | se price will be e | entered in the Pr    | icing tab.           |       |            |                             |                    |       |           |          |             |
| Click arrow to Open/Collaps                                            |                 | le by: A           | Additional Colors    |                      |       | Upcharge 1 | Type: Set-up C              | harge              | • Oth | ner r Req | uired 🔻  |             |
| Sold Per                                                               | piece           | piece              | piece                | piece                | piece | piece      | piece                       | piece              | piece | piece     |          |             |
| Quantity                                                               | 1               |                    |                      |                      |       |            |                             |                    |       |           |          |             |
| List Price                                                             | 50              |                    |                      |                      |       |            |                             |                    |       |           |          |             |
| Net Cost                                                               | 40              |                    |                      |                      |       |            |                             |                    |       |           |          |             |
| Price Codes     Apply to all                                           | G/V 20% 🔻       | •                  | •                    | •                    | •     |            | •                           | •                  |       | • •       |          |             |
| List Price per Piece                                                   | 50              |                    |                      |                      |       |            |                             |                    |       |           |          |             |
| 2 Details                                                              | per color       |                    |                      |                      |       |            |                             |                    |       |           |          |             |
| Set as Quote Upor                                                      | I Request - QUF | R (not recommen    | ided)                |                      |       |            |                             |                    |       |           | × Delete |             |

#### **Upcharges Subtab**

#### **1** Upcharge Name (100)

The Upcharge Name will initially be prepopulated with the text from the data field that you are assigning the upcharge to. Example: If Additional Location field says, "Additional locations for imprint are sleeve and collar," then it prepopulates in the Upcharge Name field. This field should be descriptive but short and relevant to the upcharge.

#### **2** Upcharge Details (100)

Enter a short comment or additional information specific to the upcharge. General text field rules apply.

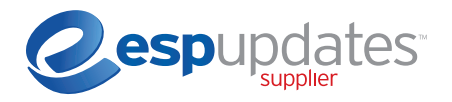

# Section 5: Media (Images)

| Basic Details Attributes Imprinting Pricing Images                                               | SKU & Inventory Availability Summary Save Make Active            |
|--------------------------------------------------------------------------------------------------|------------------------------------------------------------------|
| Upload Product Image                                                                             | Select from Media Library Select from previously uploaded images |
| Choose Upload                                                                                    | Media Library                                                    |
| Must be in JPG or PNG format, no larger than 1200x1200 pixels, and file size no larger than 5MB. |                                                                  |
| Attach Criteria to a Product Image                                                               | Manage Images Clear Al                                           |
| Drag the TAGs to an image to apply the criteria value.                                           |                                                                  |
| Packaging                                                                                        | #1 Default Product Image Preview Full Size ×                     |
| Shrink Wrap   Sling Bag                                                                          | 22683943 (Blue Polo                                              |
| Theme                                                                                            | GP123_Blue.jpg)                                                  |
| Golf = Tennis =                                                                                  |                                                                  |
| Product Option: Placket Option                                                                   | Tags:                                                            |
| 3 Button                                                                                         | Product Color: Ocean ×                                           |
| Material                                                                                         |                                                                  |
| Cotton =                                                                                         | = #2 Preview Full Size Set as Default X                          |
| Product Color                                                                                    | 22683941 (Black Polo                                             |
| Midnight Black   Ocean   Ocean                                                                   | GP123_Elack.jpg)                                                 |
| Imprint Method                                                                                   |                                                                  |
| Silkscreen =                                                                                     |                                                                  |
|                                                                                                  | Tags:                                                            |
| Imprint Size                                                                                     | Product Color: Midnight Black ×                                  |

#### 1 Choose/Upload

At least one image must be associated with each product or it won't be active and won't be available to distributors searching in ESP. All images must meet the image requirements below.

#### Images that do not meet these requirements will not be accepted:

- Size (pixels): Recommended 2400x2400; Minimum is 600x600.
- Resolution: Recommended 300 DPI; Maximum is 600 DPI (better quality images help drive customers to your products).
- Image aspect ratio (relationship of height to width) must be maintained when re-sizing images.
- File Types: JPG, PNG.
- File Size: Maximum 10 MB (any file over 5MB should be compressed).
- Please put multiple image files in a Zip folder.
- Make sure the file name for your main image matches the product number, for example, DS154.jpg.
- Name additional images by product number and color/shape, for example DS154-red.jpg.
- Images must not contain any marketing verbiage, watermarks or contact information.
- No images should contain un-authorized trademarks and/or logos without proper authorization. See link for most recent list of logos and trademarks that require authorization: http://www.asicentral.com/ unauthorized-logos.
- Upload both decorated and blank versions of the images. This allows distributors to see examples of the item imprinted and / or create a virtual sample for their client.

#### 2 Attach Criteria & Media tags to a Product Image

When using multiple images, tag the images with attributes like color, shape, front or back to ensure the appropriate image displays in search results, increasing the likelihood that a distributor will view it.

We hope you found all of this information useful. Follow ASI's data standards and increase the likelihood of your products showing up in search results, appearing in presentations AND being ordered!

Ready to update? Visit <u>connect.asicentral.com</u>, select Update Your Products and log in.

For more tips and "How to" information, visit <u>http://www.asicentral.com/contact-us</u>.

If you have any questions, don't hesitate to contact us at <u>DataUpdates@asicentral.com</u>.

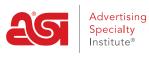

EVERY STEP OF THE WAY